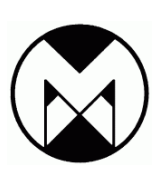

**Modtronix Engineering** 

Modular Electronic Solutions

Modtronix Engineering PO Box 59 Castle Hill NSW 1765 Australia Tel: +61 (0)405 353466 Fax: +61 (0)2 82094824 ABN: 48 663 118 043

# **SBC66EC Revision 2**

Ethernet Enabled Single Board Computer

#### **Table of Contents** 1 Introduction

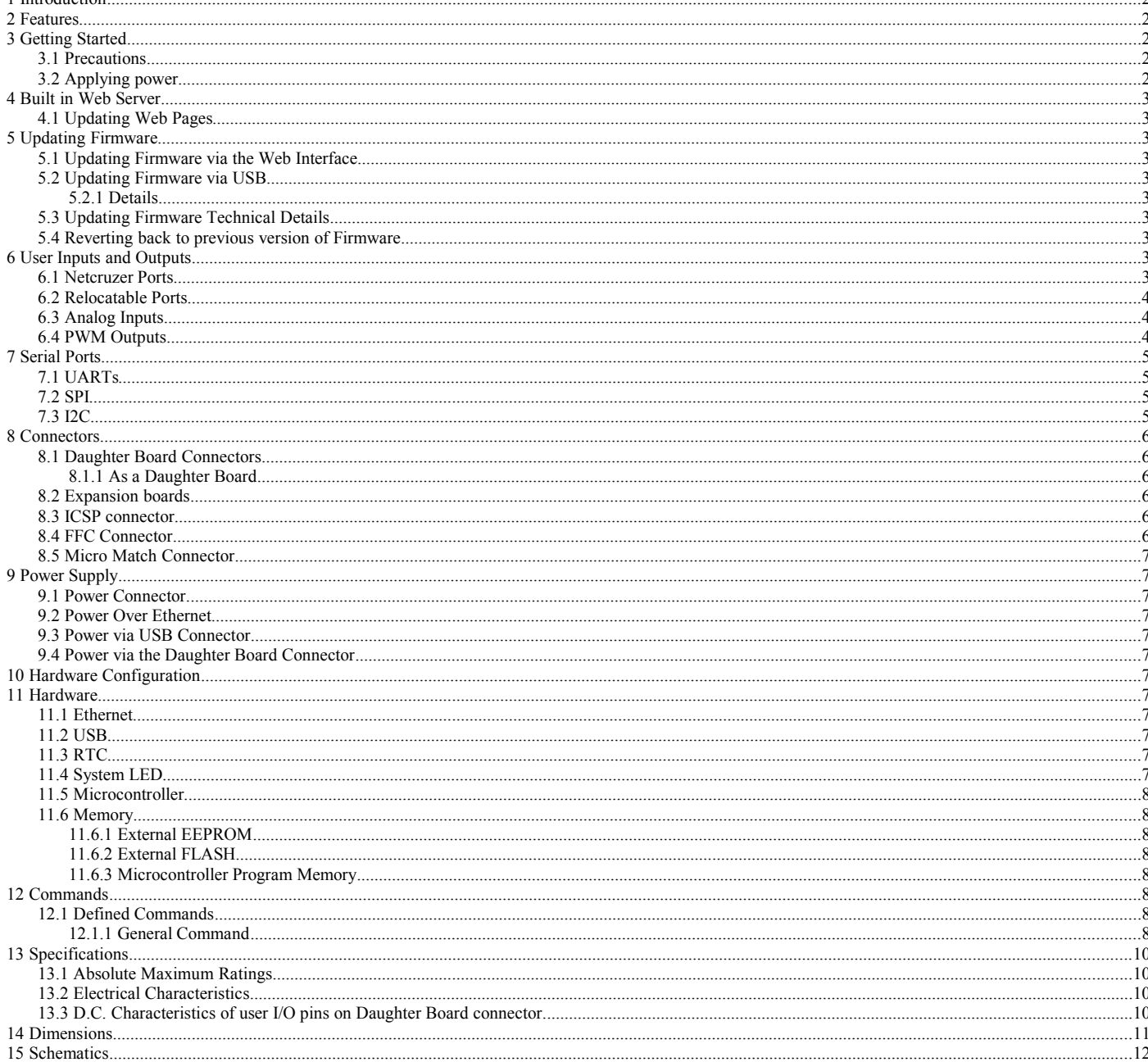

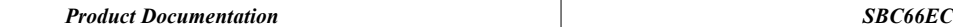

## **1 Introduction**

The SBC66EC is a single board computer with a 10/100 Mbit/s Ethernet port and USB. In addition it has 26 free I/O port pins that can be configured for various input, output, analog and serial functions. It ships with a built in web server that allows it to be configured, monitored and controlled via the internet. It can also be accessed via Ethernet, USB, SPI, I2C or a Serial port.

Firmware can be updated in a secure way via USB, Internet or an Ethernet Network. For details, and latest firmware, see [netcruzer.com/nzfirmware.](http://netcruzer.com/nzfirmware)

Web pages are written in standard HTML and JavaScript.

All source code (written in C) is available for free. It is compiled with the Microchip XC16 C compiler. A free student version of this compiler is also available.

Typical applications include HTTP Web servers, Mail clients, Ethernet to RS232 interface converter, Ethernet to RS485 interface converters, Remote control via Web Server, Protocol Bridge applications - Ethernet to UART, I2C, SPI etc.

## **2 Features**

- Assembled with the Microchip PIC24FJ256GB206 Microcontroller
- 10/100 MBit/sec Ethernet port, with Power Over Ethernet
- USB port via Micro B USB connector, can also power board
- 256KBytes internal FLASH memory for program and constant data
- 96KBytes Bytes of internal SRAM
- 16 MIP Microcontroller execution speed
- External 32MBit (4Mbytes) SPI FLASH
- External 8Kbyte SPI EEPROM
- External RTC with CR2032 Battery holder, can provide backup power for over 20 years (assuming SBC board is powered most of the time)
- 4 UARTS (RS-232, RS-485, LIN Bus...), that can be routed (via Microchip's Peripheral Pin Select feature) to any of 20 *Relocatable Ports*
- 2 SPI Ports, that can be routed (via Microchip's Peripheral Pin Select feature) to any of 20 *Relocatable Ports*
- 9 PWM Modules, that can be routed (via Microchip's Peripheral Pin Select feature) to any of 20 *Relocatable Ports*
- 2 I2C ports
- 26 Digital 3.3V User I/O ports, of which 8 have on board 5V pull-up resistors to allow them to be used with 5V logic
- 11 of the I/O ports can be configured as 10-bit Analog Inputs (0 to  $3.3V$ ).
- 2.5V high precision external voltage reference for ADC converter
- Very High quality assembly, **with brand name, quality components**. No cheap, "no name brand" components are used!
- 5V Switch Mode Regulator (National Semiconductors), **with very high quality, brand name capacitors**!
- 3.3V Linear Regulator (Texas Instruments, ST or ON Semiconductors brand), with very high quality, brand name capacitors!
- Can be powered via Passive PoE. Like a 24V Passive PoE switch, or a Passive PoE injector for example.
- Filtered analog supply to CPU for accurate analog measurements
- Daughter board connector with 40 pins for adding prototype, I/O or user expansion boards
- 10 pin FFC (Flat Flexible Cable) connectors with power and 8 I/O port. Uses standard 10 pin, 1.0mm spacing FFC cable
- Micro Match connector for connecting a serial I2C device (5V or 3.3V configurable), like the LCD2S serial LCD display with keypad decoder.
- Green System LED
- Shielded RJ45 network connector with link and activity LEDs
- Pin header with jumper that can be mounted in 3 positions: Park, "C" or "F". Software can determine what position jumper is in, and use "C" position to restore default configuration, and "F" position to update firmware via bootloader.
- 2.1mm power connector for standard DC transformer.
- Very low supply current of about 25mA at 24V, or 50mA at 12V.
- Has an ICSP (In Circuit Serial Programming) connector board can be programmed and debugged in circuit. For details see [www.netcruzer.com/nzdoc-program.](http://www.netcruzer.com/nzdoc-program)
- Project can be built with free fully functional Microchip XC16 compiler. Available from [www.microchip.com.](http://www.microchip.com/)
- Wide operating voltage range from 7.5V to 40V.
- Wide operating temperature of -40 to  $85^{\circ}$ C.
- RoHS Compliant, Lead Free

## **3 Getting Started**

### *3.1 Precautions*

The SBC66EC contains sensitive electronic circuitry, proper ESD precautions should be taken at all times when handling the board! Additionally, the Microcontroller can easily be damaged by improper use of the I/O ports. It is a good idea always connecting a resistor (1k or higher is recommended) in series with any I/O port. Never place the SBC66EC on a conducting surface, ensure it is either mounted on a main board, in and enclosure, or placed on a non-conducting ESD safe surface!

#### *3.2 Applying power*

This board must be powered with a stable DC supply in the range 7.5 to 40V. We recommend not exceeding 30V.

To power via the USB connector, solder jumper S16 has to be made. This allows any USB charger with a Micro USB connector to be used. These chargers have become very popular, and are currently the standard for mobile phones and other portable devices. Once doing this it is **very important** not to power the board from both USB and the daughter board connector (or 2.1mm power connector if assembled) at the same time! See [Power Supply](#page-6-0) section of this document for details.

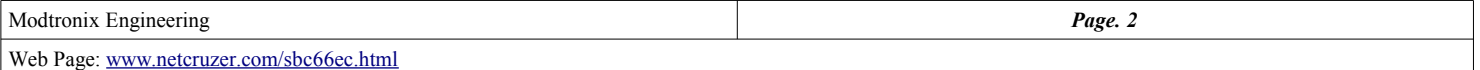

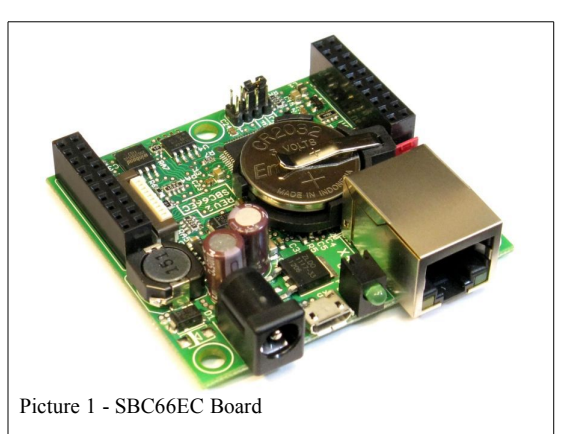

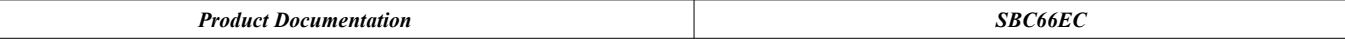

## **4 Built in Web Server**

At delivery, the SBC66EC is programmed with the *Netcruzer Webserver*, and a *USB Bootloader*.

The Webserver enables the board to be controlled and monitored via it's web interface, UDP or USB commands. The Bootloader is used to update the firmware via USB or Ethertnet. For details on the Webserver, see [www.netcruzer.com/nz/doc/proj\\_webserver.](http://www.netcruzer.com/nz/doc/proj_webserver/)

## *4.1 Updating Web Pages*

Web pages are written in standard HTML, and can contain JavaScript and other client side scripts. The default web pages at delivery are located in the ".../src/common\_prj/webserver/WebPages/Default" folder of the [Netcruzer Download.](http://netcruzer.com/nzdownload/) They are shown here [www.netcruzer.com/nz/doc/proj\\_webserver\\_webpages\\_default.](http://www.netcruzer.com/nz/doc/proj_webserver_webpages_default) To upload web pages to the SBC board, they are first compiled into a single "MPFS Image" file, and this file is then uploaded to the SBC board. There are a couple of ways to do this (for details see [www.netcruzer.com/nz/doc/proj\\_webserver\\_webpages\\_update\)](http://www.netcruzer.com/nz/doc/proj_webserver_webpages_update), they are:

- Use a web browser. Simply access the board's web interface [\(http://mchpboard\)](http://mchpboard/), and go to *Upload Firmware and Webpages* section. Use the browse button to locate the web pages MPFS Image file, and upload it.
- In a web browser, enter the following address:

<http://mchpboard/mpfsupload> Where "mchpboard" is the target board's NetBIOS or IP address (default is mchpboard). A web page will now appear in the browser asking for the MPFS Image file. This method is useful if the current web pages on the board are corrupt, and the method above is not available.

Use the Microchip MPFS2 application to create the MPFS Image and upload it to the target board.

## **5 Updating Firmware**

At delivery, the SBC66EC is programmed with the *Netcruzer Webserver*, and a *USB Bootloader*. Firmware can be updated via the web interface (provided by the Netcruzer Webserver), or the USB bootloader. The firmware update is done in a very secure way, even a power failure will not corrupt it. New firmware is first copied to a location in Flash memory, an only after it has successfully been uploaded, it is used to update the firmware.

## **5.1 Updating Firmware via the Web Interface**

To update the firmware via the Web interface, enter the board's address in a web browser (default is [http://mchpboard\)](http://mchpboard/), and go to the *Upload Firmware and Webpages* section. Use the browse button to locate the firmware (a \* hex file), and upload it. For details, see [www.netcruzer.com/nz/doc/update\\_firmware\\_web.](http://www.netcruzer.com/nz/doc/update_firmware_web)

## **5.2 Updating Firmware via USB**

To update the firmware via USB, the board must be connected to a PC running the *Netcruzer USB Bootloader* application. It must then be placed into bootloader mode (hold button in at power-up), after which the new firmware (\*.hex file) can be uploaded to the board. For details, see [www.netcruzer.com/nz/doc/update\\_firmware\\_usb.](http://www.netcruzer.com/nz/doc/update_firmware_usb)

#### **5.2.1 Details**

The *Netcruzer USB Bootloader* PC application is written with QT, a cross-platform application and UI framework. Full source code is available for free from [www.netcruzer.com.](http://www.netcruzer.com/) All development tools for modifying and compiling source code is available for free from [http://qt.nokia.com](http://qt.nokia.com/) It is very easy, for example, modifying this application to display your companies name on logo.

Currently Modtronix Engineering only supports the Windows build of this application. It can however also be built for Linux or Mac.

### **5.3 Updating Firmware Technical Details**

The firmware updating process is very secure. It will not get corrupted even if a power failure occurs during the process. Space is reserved in the external Flash chip for two copies of the firmware (Firmware and contents of external EEPROM for configuration data). One will always be marked as "C*urrent"*. When new firmware is downloaded, it is copied to the second area in external Flash, and marked as *"New"* when successful. On a reboot, the bootloader will check for new firmware, and if available, update the firmware with it. The The following is a simplified description of how it works:

- 1. New firmware is downloaded, and copied to the external Flash chip. The external flash will now have two copies of Firmware, one with *"Current"*, and one with *"New"* firmware.
- 2. On completion, downloaded firmware is verified. If OK, it is marked as *"New"*. If an error occurred before marking it as *"New"*, it will not be used for updating the firmware.
- 3. Device is restarted. On power up, device will check for new firmware in external Flash. If found, will start updating firmware. When done, firmware is verified, and if OK, old firmware is marked as *"Previous"*, and new firmware marked as *"Current"*, in this order! If an error occurs during the firmware updating, it will be attempted again at next power up, seeing that firmware in external Flash will still be marked as *"New"*. Only after successfully updating firmware it is changed from *"New"* to *"Current"*. This ensures firmware is successfully updated even if a power failure or other error occurs during update process.

#### **5.4 Reverting back to previous version of Firmware**

Seeing that the old Firmware is still present in the external Flash (marked as "Previous"), it is possible reverting back to the previous version of Firmware if the new Firmware does not work. This feature will be implemented in a future version of the *Netcruzer Webserver*.

## **6 User Inputs and Outputs**

### <span id="page-2-0"></span>*6.1 Netcruzer Ports*

The user input and output ports of the SBC66EC are referred to as *Netcruzer Ports*, and are listed in [Table 1](#page-3-1) below. They are listed for all Netcruzer Products at [www.netcruzer.com/nzdoc-sbc66-ports.](http://www.netcruzer.com/nzdoc-sbc66-ports) All ports listed can be used as 0 to 3.3V digital input or output ports. They can additionally be configured for functions as listed in [Table 1](#page-3-1) below. The **RP, A**, **I2C** and **5V** columns headers in [Table 1](#page-3-1) have the following meaning:

Column Headers in [Table 1](#page-3-1) below have the following meaning:

- **Netcruzer Port**: This is the Netcruzer Port name. All Prototype boards use these labels. They are also used in the firmware code to address ports.
- **CPU Port**: This is the PIC Microcontroller port used for this Netcruzer Port, as listed in the PIC24FJ256GB206 datasheet
- **RP**: Relocatable Port, can be assigned different functions as listed in [6.2](#page-3-0) [Relocatable Ports](#page-3-0) section below (PWM, UART, SPI, Interrupt input...).
- **A**: Analog Port, can be connected to the 10-bit ADC or Voltage Comparator inputs of the Microcontroller. When marked **A**, the port can be configured as a 10-bit ADC input, when marked **C** it can be configured as a Comparator input. When marked **AC** it can be both.
- **I2C**: I2C port, the number will indicate what I2C port of the Microcontroller it is connected to. A **C** will indicate I2C Clock, and **D** I2C Data.
- **5V**: 5V tolerant input ports. When marked **5V**, it indicates this port can tolerate 0 to 5V inputs. When marked **5C**, it indicates this port can tolerate 0 to 5V inputs, and can be configured as an Open Collector output with 5V pull-up resistors. The pull-up resistors are enabled via solder jumpers at the bottom of the board. They are not made by default.

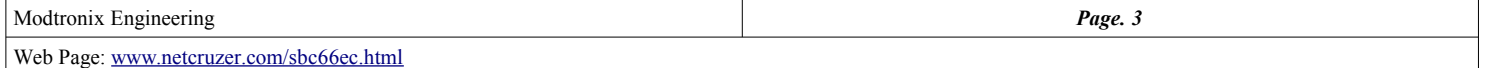

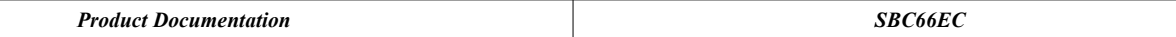

<span id="page-3-1"></span>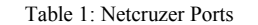

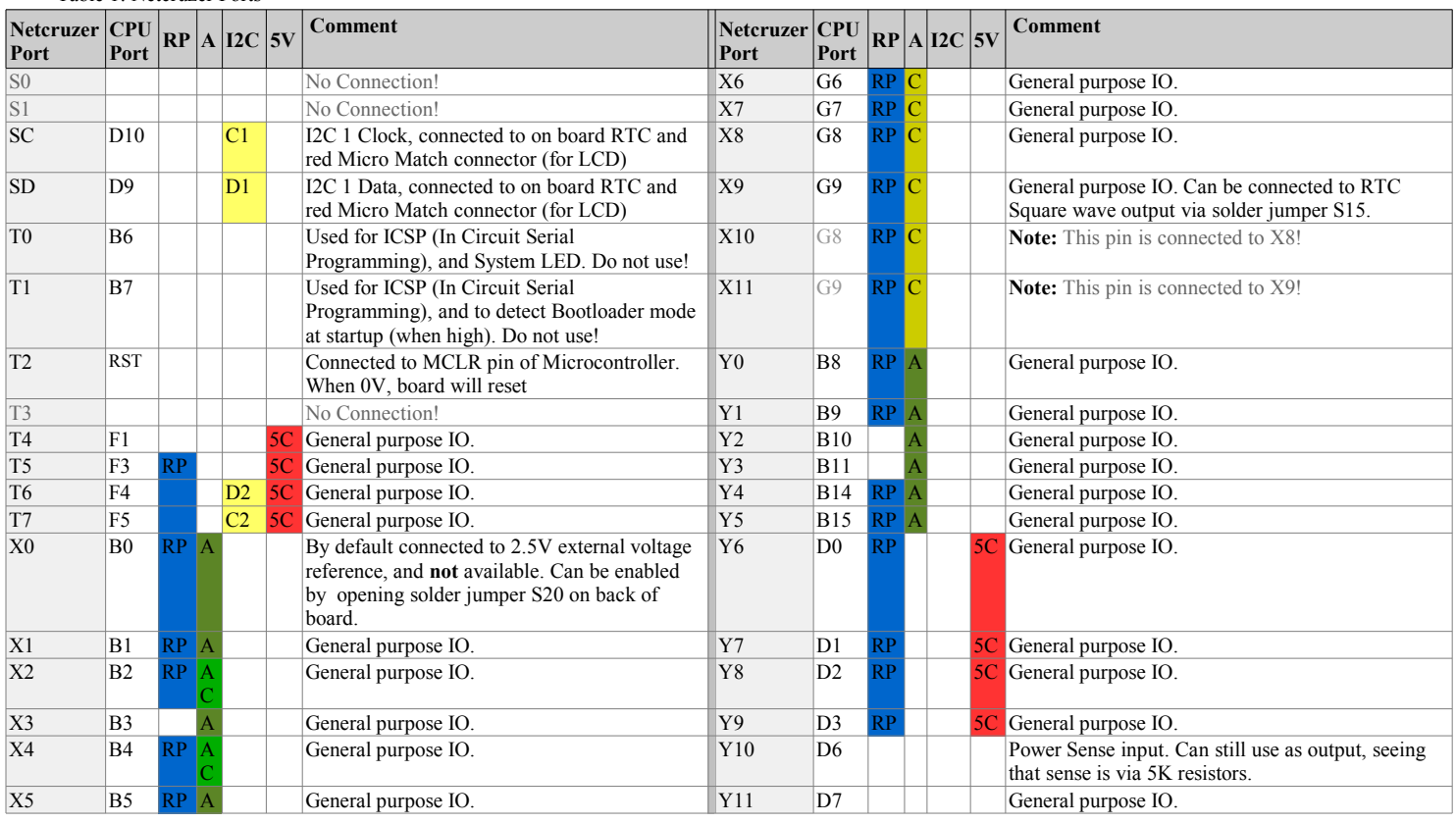

#### <span id="page-3-0"></span>*6.2 Relocatable Ports*

The SBC66EC has 20 RP (Relocatable Ports), as listed in [Table 1](#page-3-1) above. A relocatable port can be assigned various input and output functions. The relocatable ports are: T5, T6, T7, X0, X1, X2, X4, X5, X6, X7, X8, X9, X10, X11, Y0, Y1, Y4, Y5, Y6, Y7, Y8 and Y9.

They can all be used as general purpose I/O ports, but in addition can be configured for the following functions:

- **Comparator Output**: Three comparator modules are available. The inputs to the comparator can be configured to use any one of four external analog inputs, and the output can be configured to be any RP port.
- **External Interrupt Input**: Up to 5 external interrupts sources are available, with many configuration options available.
- **Input Capture**: Up to 9 independent input capture modules are available. Each offers a wide range of configuration and operating options for capturing external pulse events and generating interrupts.
- **PWM Output**: Up to 9 PWM channels are available. Each PWM has it's own timer, and can independently be configured .
- **SPI**: Up to 3 SPI modules are available. By default, SPI 1 is used by the Webserver software provided with the SBC66EC to communicate with the on-board external Flash and EEPROM. This leaves 2 SPI modules that can be used by the user.
- **Timer External Input**: Four Microcontroller 16-bit Timers (Timer 2 to 5) can be configured for external timer inputs.
- UART: Up to 4 UART (Universal Asynchronous Receiver Transmitter) ports are available. The UART is a full-duplex asynchronous system that can communicate with peripheral devices, such as personal computers, LIN, RS-232 and RS-485 interfaces. The module also supports a hardware flow control option with the UxCTS and UxRTS pins and also includes an IrDA® encoder and decoder.

### *6.3 Analog Inputs*

The SBC66EC has 12 analog inputs, as listed in [Table 1](#page-3-1) in chapter [6.1.](#page-2-0) They are *Netcruzer Ports* X0 to X5, and Y0 to Y5. All analog inputs have a 10-bit resolution. By default, they are configured to use the external 2.5V voltage reference via port X0. This means port X0 is **not** available by default. It can however be enabled by opening solder jumper S20 on the back of the board. When doing this, the ADC should be configured to use the internal 3.3V supply line for it's reference.

By default (when 2.5V reference is connected to port X0), the ADC unit can be configured to use the precision 2.5V external voltage reference, or the internal 3.3V supply as a reference voltage. When solder jumper S20 is remove, only 3.3V is possible. Using 2.5V will result in more precise measurements, seeing that the precision external reference is used.

The inputs can always tolerate voltages from 0 to 3.3V. When configured to use the 2.5V reference, only voltages from 0 to 2.5V can be measured. When configured to use the 3.3V reference, voltages from 0 to 3.3V can be measured. To measure higher voltages, a simple 2 resistor divider can be connected between the input and voltage source.

### *6.4 PWM Outputs*

The SBC66EC has 9 Output Compare modules, that can be used as PWM outputs. Any of the 20 *Relocatable Ports* (listed in [Table 1](#page-3-1) of chapter [6.1\)](#page-2-0) can be configured as PWM outputs. Each of these modules offers a wide range of configuration and operating options for generating pulse trains on internal device events, and can produce pulse-width modulated waveforms for driving power applications. Key features of the output compare module include:

- Hardware-configurable for 32-bit operation in all modes by cascading two adjacent modules
- Synchronous and Trigger modes of output compare operation, with up to 30 user-selectable trigger/sync sources available
- Two separate period registers (a main register, OCxR, and a secondary register, OCxRS) for greater flexibility in generating pulses of varying widths

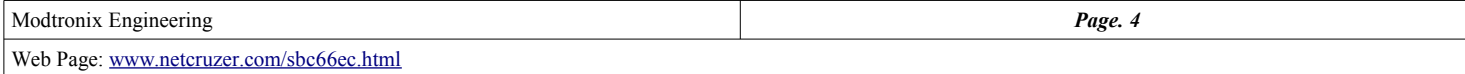

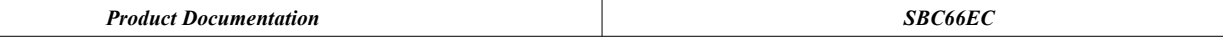

- Configurable for single-pulse or continuous pulse generation on an output event, or continuous PWM waveform generation
- Up to 6 clock sources available for each module, driving a separate internal 16-bit counter

## **7 Serial Ports**

## *7.1 UARTs*

The SBC66EC has 4 UART (Universal Asynchronous Receiver Transmitter) modules. Any of the 20 *Relocatable Ports* (listed in [Table 1](#page-3-1) of chapter [6.1\)](#page-2-0) can be configured as a UART. The UART is a full-duplex asynchronous system that can communicate with peripheral devices, such as personal computers, LIN, RS-232 and RS-485 interfaces. The module also supports a hardware flow control option with the UxCTS and UxRTS pins and also includes an IrDA® encoder and decoder.

- Full-Duplex, 8 or 9-Bit Data Transmission through the UxTX and UxRX Pins
- Even, Odd or No Parity Options (for 8-bit data)
- One or two Stop bits
- Hardware Flow Control Option with UxCTS and UxRTS Pins
- Fully Integrated Baud Rate Generator with 16-Bit Prescaler
- Baud Rates Ranging from 1 Mbps to 15 bps at 16 MIPS
- 4-Deep, First-In-First-Out (FIFO) Transmit Data Buffer
- 4-Deep FIFO Receive Data Buffer
- Parity, Framing and Buffer Overrun Error Detection
- Support for 9-bit mode with Address Detect(9th bit = 1)
- Transmit and Receive Interrupts
- Loopback mode for Diagnostic Support
- Support for Sync and Break Characters
- Supports Automatic Baud Rate Detection
- IrDA Encoder and Decoder Logic
- 16x Baud Clock Output for IrDA® Support

### *7.2 SPI*

The SBC66EC has 3 SPI (Serial Peripheral Interface) modules. Any of the 20 *Relocatable Ports* (listed in [Table 1](#page-3-1) of chapter [6.1\)](#page-2-0) can be configured as a SPI Port. By default, SPI 1 is used by the Webserver software provided with the SBC66EC to communicate with the on-board external Flash and EEPROM. This leaves 2 SPI modules that can be used by the user. They can be configured for a maximum frequency of 8 mbits/second. The Serial Peripheral Interface (SPI) module is a synchronous serial interface useful for communicating with other peripheral or microcontroller devices. These peripheral devices may be serial EEPROMs, shift registers, display drivers, A/D Converters, etc. The SPI module is compatible with Motorola's SPI and SIOP interfaces. The module supports operation in two buffer modes. In Standard mode, data is shifted through a single serial buffer. In Enhanced Buffer mode, data is shifted through an 8-level FIFO buffer.

## <span id="page-4-0"></span>*7.3 I2C*

#### The SBC66EC has 2 I2C Ports.

By default, **I2C 1** is used by the Webserver software provided with the SBC66EC to communicate with the on-board external RTC Chip, and is also connected to the red Micro Match connector, and the SC and SD pins of the Daughter Board connector. Seeing that the RTC has a maximum clock rate of 400kbits/sec, I2C 1 can not be configured for a higher bit rate than 400kbits/sec. I2C 1 is also connected to the Micro Match connector, which can be used to communicate with a LCD2S serial LCD display (available at [www.netcruzer.com\)](http://www.netcruzer.com/). I2C 1 can be configured via solder jumpers S1 and S2 for 3.3V or 5V operation. By default it is configured for 5V, meaning it can communicate with other 5V I2C devices, like the LCD2S display for example. It is **important** to note that **both S1 and S2 should be** configured for **the same** voltage, either both 3.3V, or both 5V!

The second I2C port, **I2C 2**, is unused, and is available via the Daughter Board connector on *Netcruzer Port* pins T6 (SDA) and T7 (SCL). No on-board hardware pull-up resistors are provided, and are required if I2C 2 is going to be used.

The Inter-Integrated Circuit (I2C) module is a serial interface useful for communicating with other peripheral or microcontroller devices. These peripheral devices may be serial EEPROMs, display drivers, A/D Converters, etc.

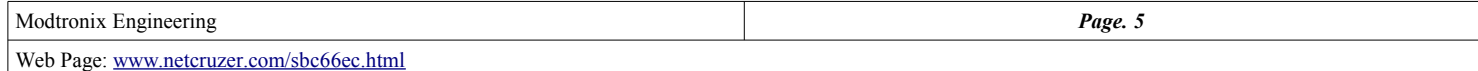

## **8 Connectors**

## *8.1 Daughter Board Connectors*

The SBC66EC has two 2x10 pin, 2.54mm female connectors. They contains all *Netcruzer Port* pins, as listed in [Table 1](#page-3-1) of chapter [6.1.](#page-2-0) The location of the pins are shown i[n](#page-5-0) [Figure 1](#page-5-0) on the right. The yellow text gives the *Netcruzer Port* name, and the gray text (in brackets) the Microcontroller Port pin.

For the location of the Daughter Board connectors, see the [Dimensions](#page-10-0) chapter at the end of this document.

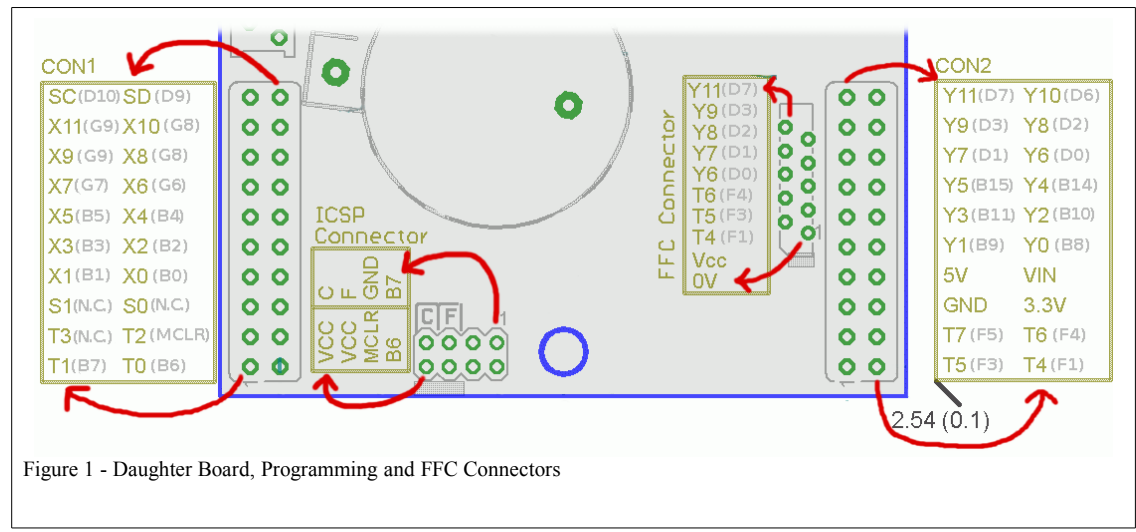

#### <span id="page-5-0"></span>*8.1.1 As a Daughter Board*

The SBC66EC can be used to add Ethernet and USB capabilities to any board by using it as a daughter board. The board that is to take the SBC66EC as a daughter board needs to provide two 2x10 pin, 2.54mm pin headers for the SBC66EC to plug into. Additionally, 1 PCB supports can also be provided if additional stability is required. The 2x10 pin header connectors available from <u>netcruzer.com</u> are specially made so that when mated with the connectors on the SBC66EC, the main board and SBC66EC will be 14.3mm (9/16") apart. This is a standard height for PCB supports. All connectors and PCB standoffs can be purchased from [www.netcruzer.com,](http://www.netcruzer.com/) or other electronic components suppliers.

The Picture to the right shows the SBC66EC with a PT66ECI prototype daughter board. This and other prototype boards are available from our site at [http://netcruzer.com/products-sbc66](http://netcruzer.com/products-sbc66-prototype) [prototype.](http://netcruzer.com/products-sbc66-prototype) Additionally, the Eagle PCB CAD files can also be downloaded on the product page, and can be used for creating custom boards.

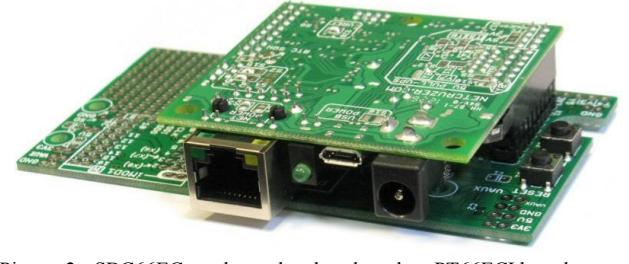

Picture 2 - SBC66EC used as a daughter board on PT66ECI board

## *8.2 Expansion boards*

The SBC66EC can be used as a full functional Single Board Computer. It's Daughter Board connector can be used as an expansion port to add additional functionality. It contains all *Netcruzer Ports* and power. For a list of available daughter boards see [www.netcruzer.com.](http://www.netcruzer.com/) The Picture to the right shows the SBC66EC with a PT02TC prototype daughter board plugged onto it.

Additionally, users can download PCB templates for creating their own Daughter Board from our site. Eagle PCB CAD files are provided for all our prototype board listed at [www.netcruzer.com/products-sbc66-prototype](http://netcruzer.com/products-sbc66-prototype)

## *8.3 ICSP connector*

The SBC66EC has an ICSP (In Circuit Serial Programming) connector. This enables the Microcontroller to be programmed and debugged in circuit if required. This will only be used for development, seeing that it is not required to update firmware (via USB or Network). For details on programming and debugging in circuit see [www.netcruzer.com/nzdoc-program.](http://netcruzer.com/nzdoc-program/)

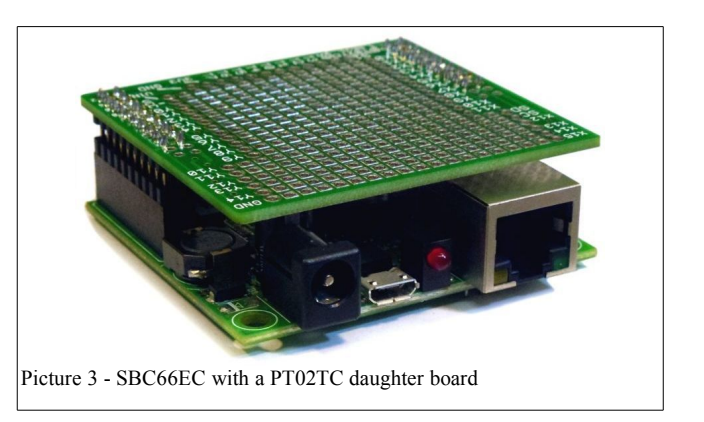

## *8.4 FFC Connector*

The SBC66EC has an 10-pin, 1.00mm Flat Flexable Cable connector. This connector has 8 *Netcruzer Ports*, and power. For details and pin outs see the [Dimensions](#page-10-0) chapter at the end of this document. The available ports are T4, T5, T6, Y6, Y7, Y8, Y9 and Y11. The supply can be configured for 3.3V or 5V, and are selected via S17 solder jumper at the back of the board. **Note**, this solder jumper is not made by default!

The 8 port pins can be configured to be 3.3V digital inputs(5V tolerant) or outputs. Seven of them can be configured (via solder jumpers) as 5V outputs (open collector). Five of them are *Relocatable Ports*, and can be configured as UART, SPI, PWM, Interrupt, Timer inputs or Capture inputs (via PPS feature of CPU). Cables from many manufacturers can be used. The exposed end of the cable should be about 4.0mm. The width of the exposed end has to be 11.0mm. The following cables from Molex (available from Digikey) can be used:

Molex Part numbers 21039-0247, 21039-0249, 21039-0251, 21039-0253, 21039-0259, 21039-0263 and 21039-0265.

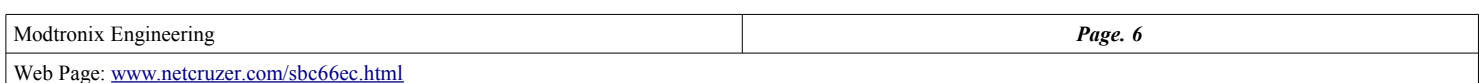

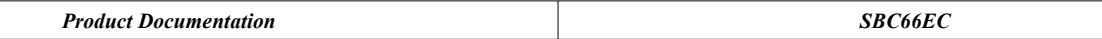

## *8.5 Micro Match Connector*

A 6-pin Micro Match connector is provided for adding I2C slave devices, like a LCD2S serial LCD display. The Webserver firmware provided with the SBC66EC supports this type of Display, and can write text to it, and read keys from it (if the LCD2S has a keyboard attached to it). The I2C voltage can be configured for 3.3V or 5V, see chapter *[7.3](#page-4-0) [I2C](#page-4-0)* for details. Power is connected to pins 2 and 3, and is also configurable for 3.3V or 5V, as described in chapter *[7.3.](#page-4-0)*

Pin 6 is an interrupt input, and can be used by the I2C slave device to signal it has data available. For example when using a LCD2S that has a keyboard attached to it, the LCD2S will pull this pin low (interrupt) when a key is pressed. This will signal the SBC66EC that there is data available, and it will read the key data from the LCD2S via the I2C 1 bus.

A range of 16x2 and 20x4 character LCD2S serial LCD displays are available from [netcruzer.com.](http://www.netcruzer.com/)

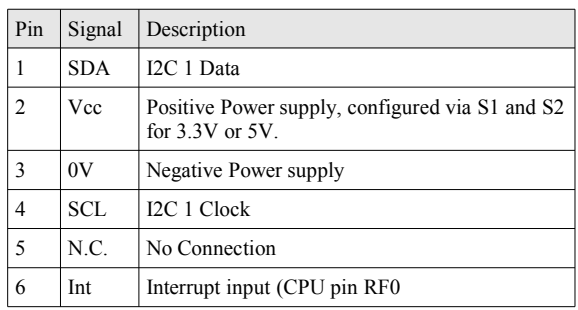

Figure 2 - Micro Match Connector

## <span id="page-6-0"></span>**9 Power Supply**

The power supply consists of a 5V (500mA) DC/DC switch mode regulator, and a 3.3V (800mA) Linear Regulator. The 5V regulator can be powered from the 2.1mm Power Connector, Spare pins on the Ethernet Connector, or pins on the Daughter board connector. Input voltage can be up to 40V.

The SBC66EC only uses about 25mA at 24V, or 50mA at 12V supply. The rest is available for user applications. For example, if the SBC66EC is used as a daughter board on a custom board, it can supply the custom board with 3.3V, 5V and unregulated power. The unregulated power is obtained direct from the 2.1mm power connector, after passing through a protection diode.

The board can also be powered via the USB port, see [9.3](#page-6-1) [Power via USB Connector](#page-6-1) section below for details.

## *9.1 Power Connector*

The power connector is a 2.1mm type, with center positive. It has a protection diode, meaning the board will not get damaged in case of reverse polarity

#### *9.2 Power Over Ethernet*

The spare pairs of the Ethernet cable can be used to supply the SBC66EC with power. Input voltage can be from 7.5 to 40V. The positive power must be on spare Ethernet pair 4 and 5, and ground on 7 and 8. There are many passive Power Over Ethernet switches and injectors that can be used. We have listed some of them on our forum here: <http://www.netcruzer.com/forum/index.php?topic=516.0>

Note that the IEEE 802.3af PoE standard is not implemented! This board **can not** be used with 802.3af PoE equipment!

### <span id="page-6-1"></span>*9.3 Power via USB Connector*

The SBC66EC has a micro B USB connector, that can provide the board with power. In this case, the 5V regulator is not used, as the 5V from the USB connector is used. To enable powering the board via USB, solder jumper S16 at the back of the board has to be made. Once jumper S16 is made, it is **very important** not to power the board from both USB and the 2.1mm power connector!

### *9.4 Power via the Daughter Board Connector*

The SBC66EC can be powered via the daughter board connector:

- Supplying an unregulated supply voltage to the VIN and GND pins of the CON2 daughter board connector. See [13.2Electrical Characteristics](#page-9-0) for maximum voltage.
- Supplying a 5V regulated supply voltage to the 5V and GND pins of the CON2 daughter board connector.
- It is **VERY important** to note that there **is NO** reverse voltage or over voltage protection when powering the board by one of the above mentioned methods!

## **10 Hardware Configuration**

The SBC66EC board has various solder jumpers on the back of the board. They are used to configure the board for different mode, and are described in details in relevant sections of this document.

## **11 Hardware**

### *11.1 Ethernet*

The SBC66EC has a 10/100 Mbs Ethernet port. The RJ45 connector meets IEEE 802.3 standards and FCC mechanical requirements. The RJ45 connector has two built in LEDs, a green LED for link indication, and a yellow LED for activity.

### *11.2 USB*

The SBC66EC has a Micro B USB connector. With the default software installed on the board at delivery, the USB connector is used for the following:

- Updating firmware via the USB bootloader. For details, see [www.netcruzer.com/nz/doc/update\\_firmware\\_usb.](http://www.netcruzer.com/nz/doc/update_firmware_usb)
- Sending debug messages and information. To view this information, the *Netcruzer USB Terminal* application must be installed. For details, see [netcruzer.com/usbterminal](http://netcruzer.com/usbterminal)
- Sending commands, and requesting data from the SBC66EC. This is done via the "Commands" tab of the *Netcruzer USB Terminal* application. See link given above for details.

### *11.3 RTC*

The SBC66EC has an external RTC (real time clock) with battery holder for a CR2032 battery, which can provide more than 20 years of backup time (assuming board is connected to external power most of the time). The RTC chip used is the Intersil ISL1208, which features extremely low battery supply current of only 400nA. It is connected to the I2C 1 bus of the Microcontroller, and has a maximum speed of 400 kbits/sec.

## *11.4 System LED*

A green status LED on the front of the SBC66EC indicates it's current status.

● During normal operation, with USB **not** connected, the LED will have one long (600ms) and one short (100ms) flashe every 1.6 seconds.

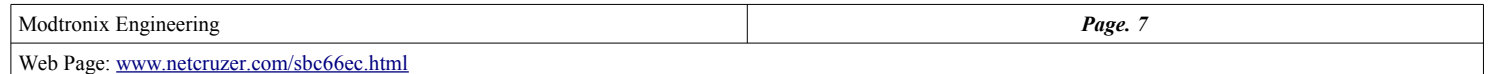

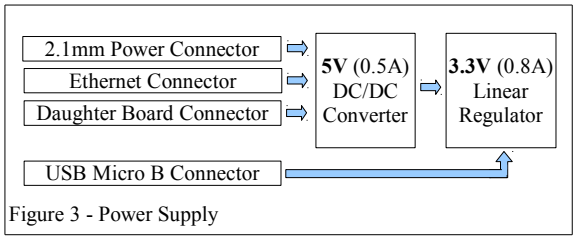

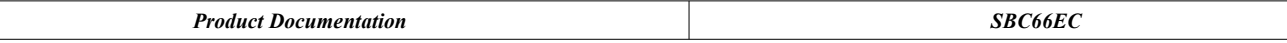

- During normal operation, with USB connected, the LED will have one long (600ms) and two short (100ms) flashes every 1.6 seconds.
	- When the board is in bootloader mode, the LED will have two long, followed by 1 or 2 short flashes. For details, see
- [www.netcruzer.com/nz/doc/update\\_firmware\\_usb.](http://www.netcruzer.com/nz/doc/update_firmware_usb/)

#### *11.5 Microcontroller*

The SBC66EC has a PIC24FJ256GB206 16-bit Microcontroller.

## *11.6 Memory*

#### *11.6.1 External EEPROM*

The SBC66EC board has a 4 Kbyte external EEPROM for storing configuration data. The default data for the EEPROM is stored in the external FLASH, and is used to program the EEPROM when a firmware update is done.

#### *11.6.2 External FLASH*

The SBC66EC board has a 4 Mbyte external FLASH for storing web pages, firmware updates and user data, as shown in [Figure 4.](#page-7-1) It consists of 1024 sectors of 4K Bytes each. Sectors are the smallest erasable areas.

Sectors 0 to 131 contain two copies of the Firmware and configuration data. The first copy (A) is located in sectors 0-65, and the second copy in sectors 66-131.

Each copy has 3 parts. *FirmwareA Info* and *FirmwareB Info* contains the current state of the Firmware, a check-sum and additional information. *FirmwareA* and *FirmwareB* contains the actual *User Program* that is written to the microcontroller's program memory. *FirmwareA Configuration* and *FirmwareB Configuration* contain the default Configuration Data used by the firmware, and is written to the external EEPROM when a firmware update takes place.

Under normal conditions, one copy will be the current firmware, and the other the previous. It is always possible reverting back to the previous version of firmware. When new firmware is loaded via the bootloader, the *previous* copy gets overwritten by the new firmware. At the next power cycle, this new firmware will be used to upgrade the board, and the current firmware will be marked as the previous firmware. If the new firmware is faulty, the previous firmware can be restored.

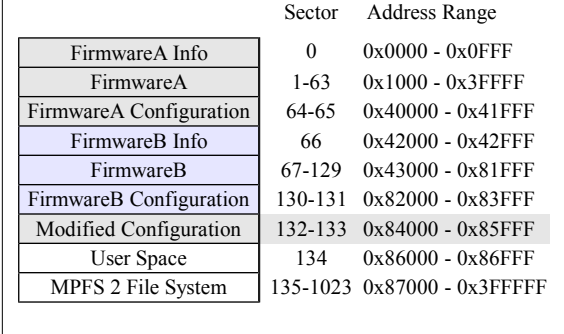

<span id="page-7-1"></span>Figure 4 - External Flash Memory Map, **Byte** addresses shown

The *Modified Configuration* block is used by the firmware if the default configuration is updated and saved. If the data contained in the external EEPROM becomes corrupt at any time, it is restored with the data contained in *FirmwareX Configurtion* or *Modified Configuration*.

Following this is the *User Space*, a variable size block of memory, that can be used by the user custom applications. By default it is only 4k Bytes (1 sector) in size. It can be changed by changing the value of the MPFS\_RESERVE\_BLOCK define in the source code.

Following this is the MPFS 2 *File System*, that currently contains the web pages.

#### *11.6.3 Microcontroller Program Memory*

The Microcontroller has 256K Bytes of FLASH program memory, as shown in [Figure 5.](#page-7-0) It is implemented as 16-bit Words, with only the lower 8 bits of each upper (odd address) Word implemented. It is organized into 1K Word (0x400) erasable blocks.

The lower 6K Words (0x1BFF x  $1.5 = 9K$  Bytes) is reserved for the bootloader, and is write protected. It contains a USB bootloader, Flash Firmware upgrade manager, and Configuration Manager.

The last 1K Words (0x2ABF8 - end) contains the Configuration Words, and is write protected.

The remaining space from  $0x1C00$  to  $0x2A7FF$  (168K Words = 1.5 x 168K)

 $= 252K$  Bytes) contains the Firmware. The lower part of this (0x1C00 - 0x1D0F) contains the Interrupt Vector Table. The rest contains the Firmware.

## **12 Commands**

The SBC66EC currently only accepts a very limited number of commands via it's USB port. This will be expanded in future releases. Commands can be sent to the SBC66EC via the following methods (now and **future releases**):

- USB Port. Commands can be send, and data requested via USB HID messages. The free *Netcruzer USB Terminal* app can be used. For details, see [netcruzer.com/usbterminal.](http://netcruzer.com/usbterminal) Full source code for the *Netcruzer USB Terminal* is also available, and can be modified if required.
- UDP or TCP message via a Ethernet Network Not available yet, in future version!
- Web pages, via the HTTP GET command. Can be sent via various HTML elements, like button, checkboxes, radio-buttons and more **Not available yet, in future version!**
- Serial ports. **Not available yet, in future version!** This enables commands to be sent via different protocols, like RS-232, RS-485, TTL Serial port and others.

All commands follow the syntax of name=value.

For example, to set port pin Y2, we can:

● Send the following HTTP GET command from a web page: <http://10.1.0.1/?py2=1> (**Not available yet, in future version!)**

● Send the following UDP message to the UDP Command Port: py2=1 (**Not available yet, in future version!)**

In this example the name part is "py2" and the value part is "1".

## *12.1 Defined Commands*

For an up to date list of commands, see online documentation at [netcruzer.com/nz/doc/proj\\_webserver\\_cmd](http://www.netcruzer.com/nz/doc/proj_webserver_cmd)

#### *12.1.1 General Command*

The General command has the following syntax: " $\exists x (o) = v$ "

- The 'l' part is the *Command Group*, and indicates this is a *General Command*.
- The 'x' part is the *Command Code*, and specifies the command that is to be executed.
- The (o) part is an optional parameter that might be present. Not required, can be omitted.
- (o,p) Indicates an optional parameter that must have a value as given by o or p. Not required, can be omitted

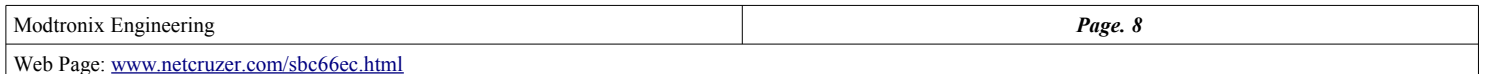

<span id="page-7-0"></span>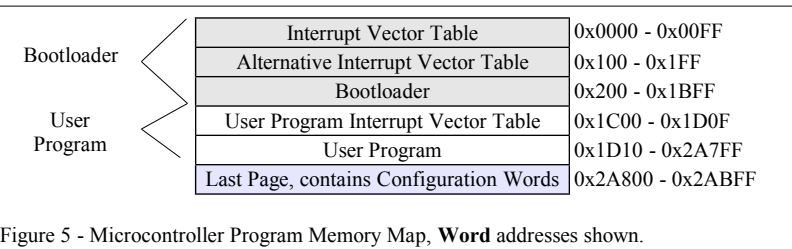

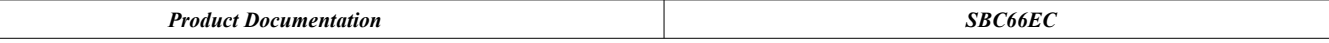

• (o-p) Indicates an optional parameter that must have a value from  $\circ$  to p. Not required, can be omitted  $\bullet$  The 'v' part is the command operand, and is command specific

The 'v' part is the command operand, and is command specific.

#### The following General commands are implemented by the Netcruzer Webserver.

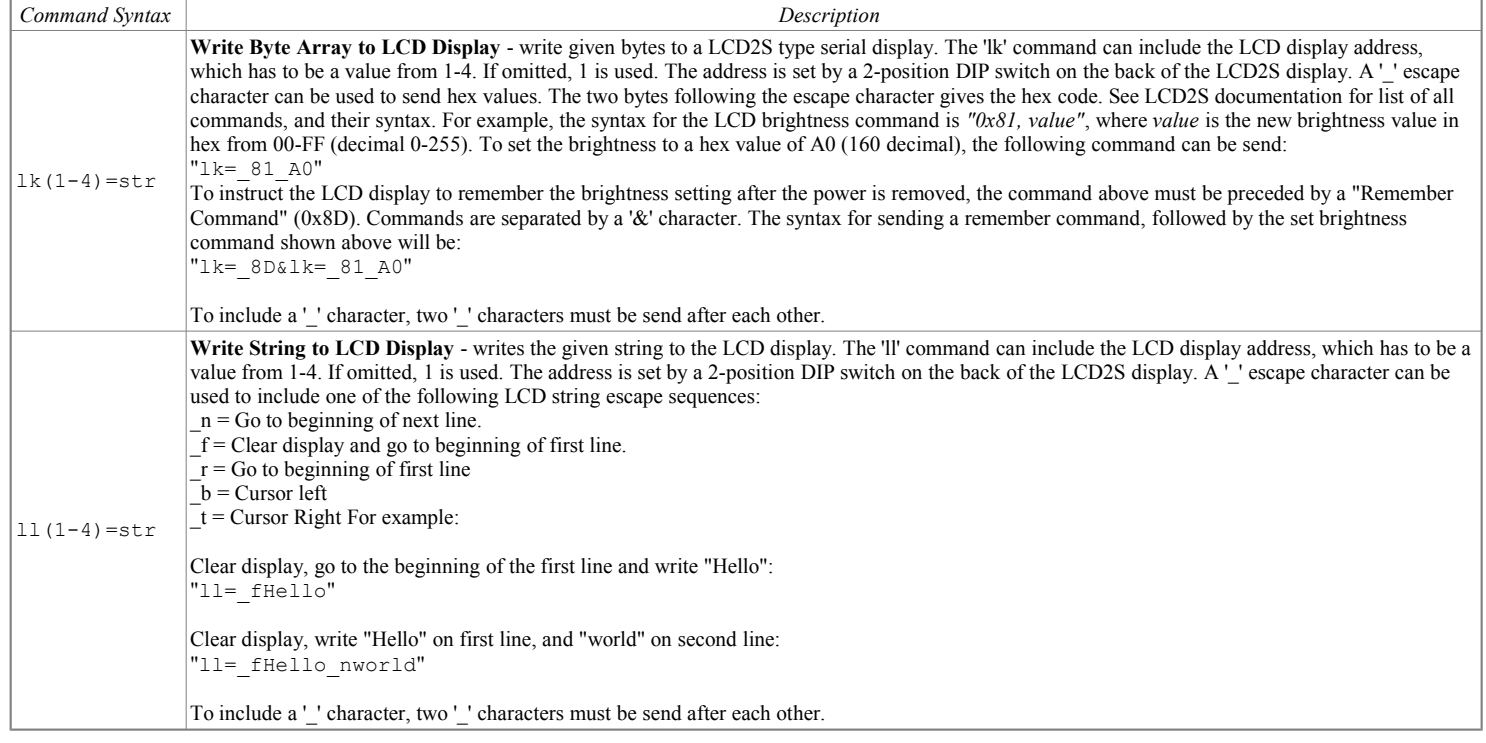

#### **Examples:**

The following example will write "Hello World" to the LCD2S display with address 1 (both positions of DIP switch set to off). First LCD is cleared(\_f), then "Hello" is written to beginning of first line, then "World" is written to beginning of second line( $\overline{n}$ ): ll=\_fHello\_nWorld

The following example will write "Hello World" to the LCD2S display with address 4 (both positions of DIP switch set to on):

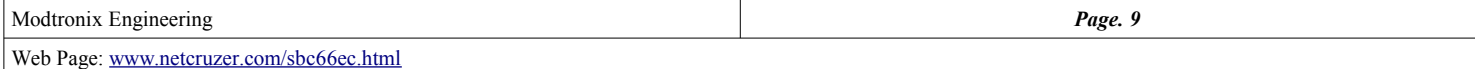

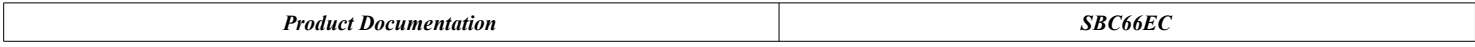

## **13 Specifications**

## *13.1 Absolute Maximum Ratings*

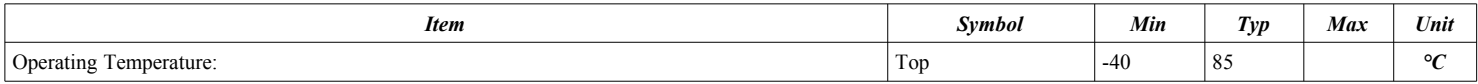

## <span id="page-9-0"></span>*13.2 Electrical Characteristics*

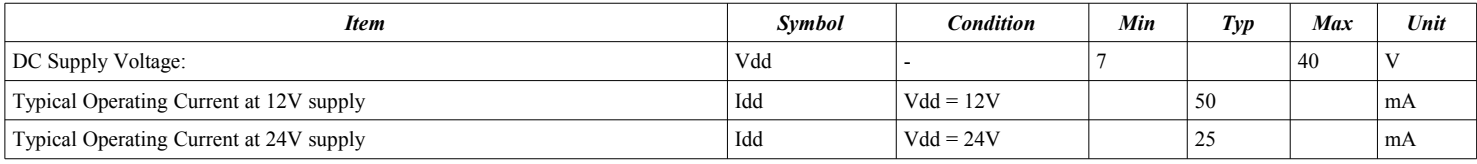

The RJ45 connector (Ethernet connector) meets IEEE 802.3 standards and FCC mechanical requirements.

## *13.3 D.C. Characteristics of user I/O pins on Daughter Board connector.*

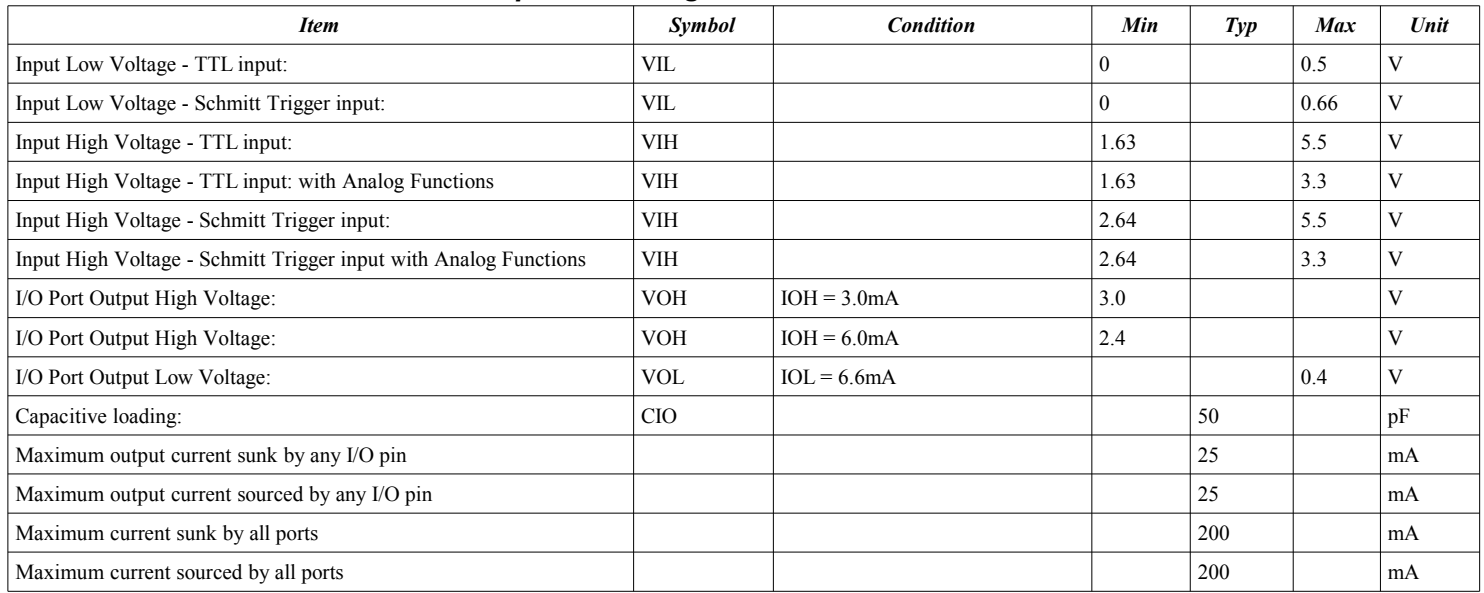

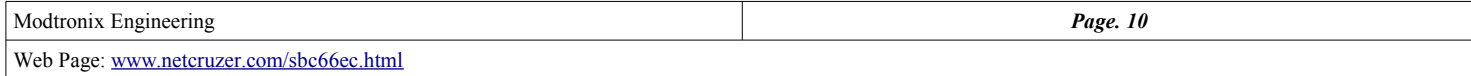

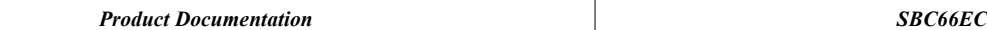

## <span id="page-10-0"></span>**14 Dimensions**

The SBC66EC dimensions are shown below.

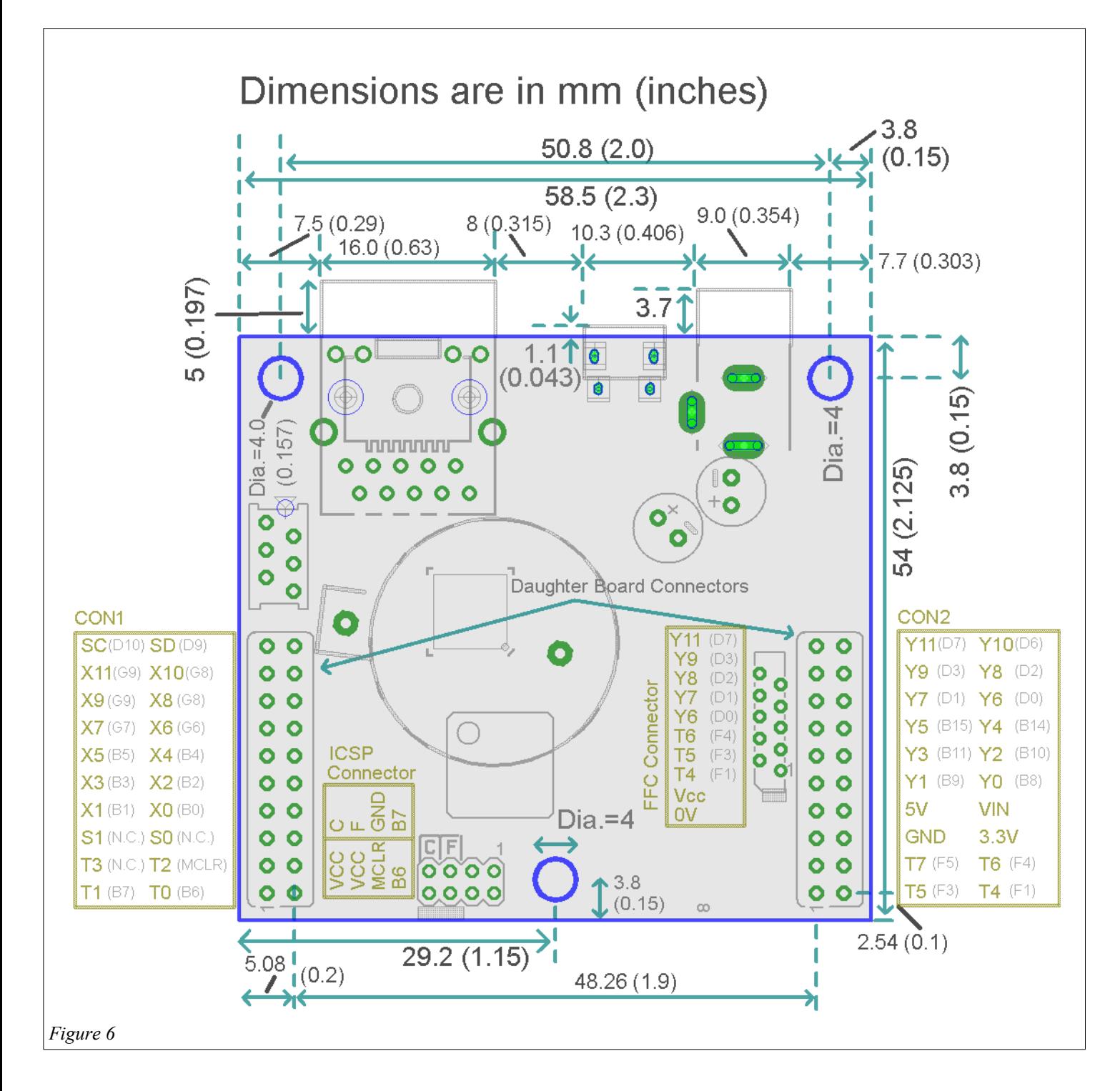

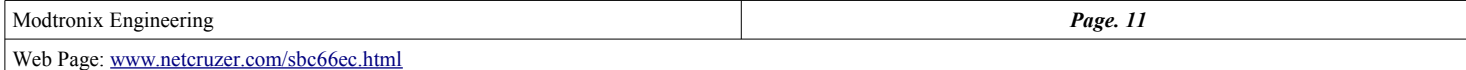

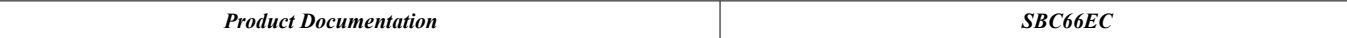

## **15 Schematics**

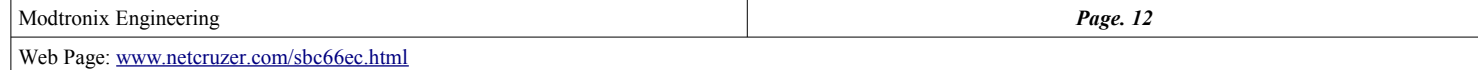

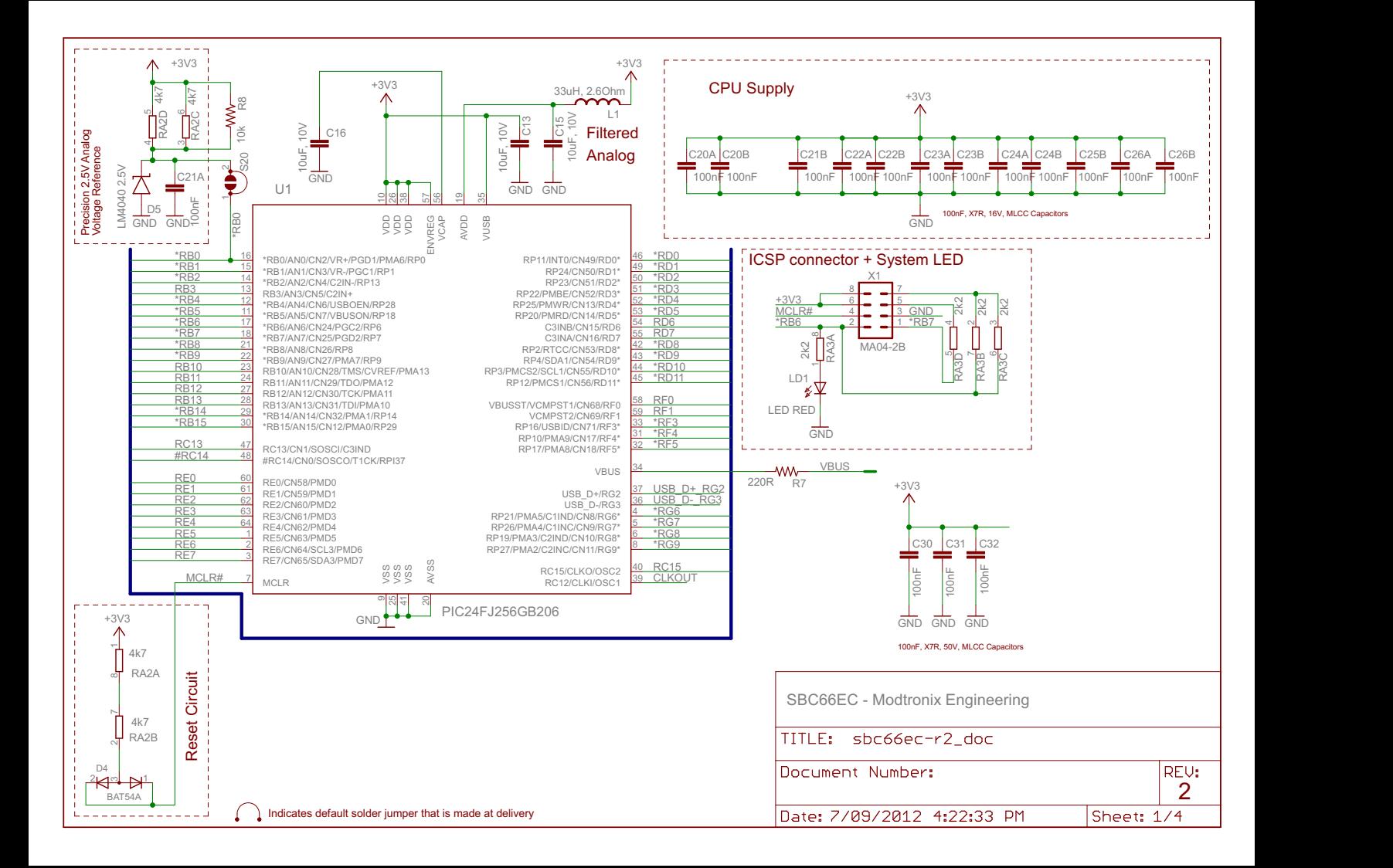

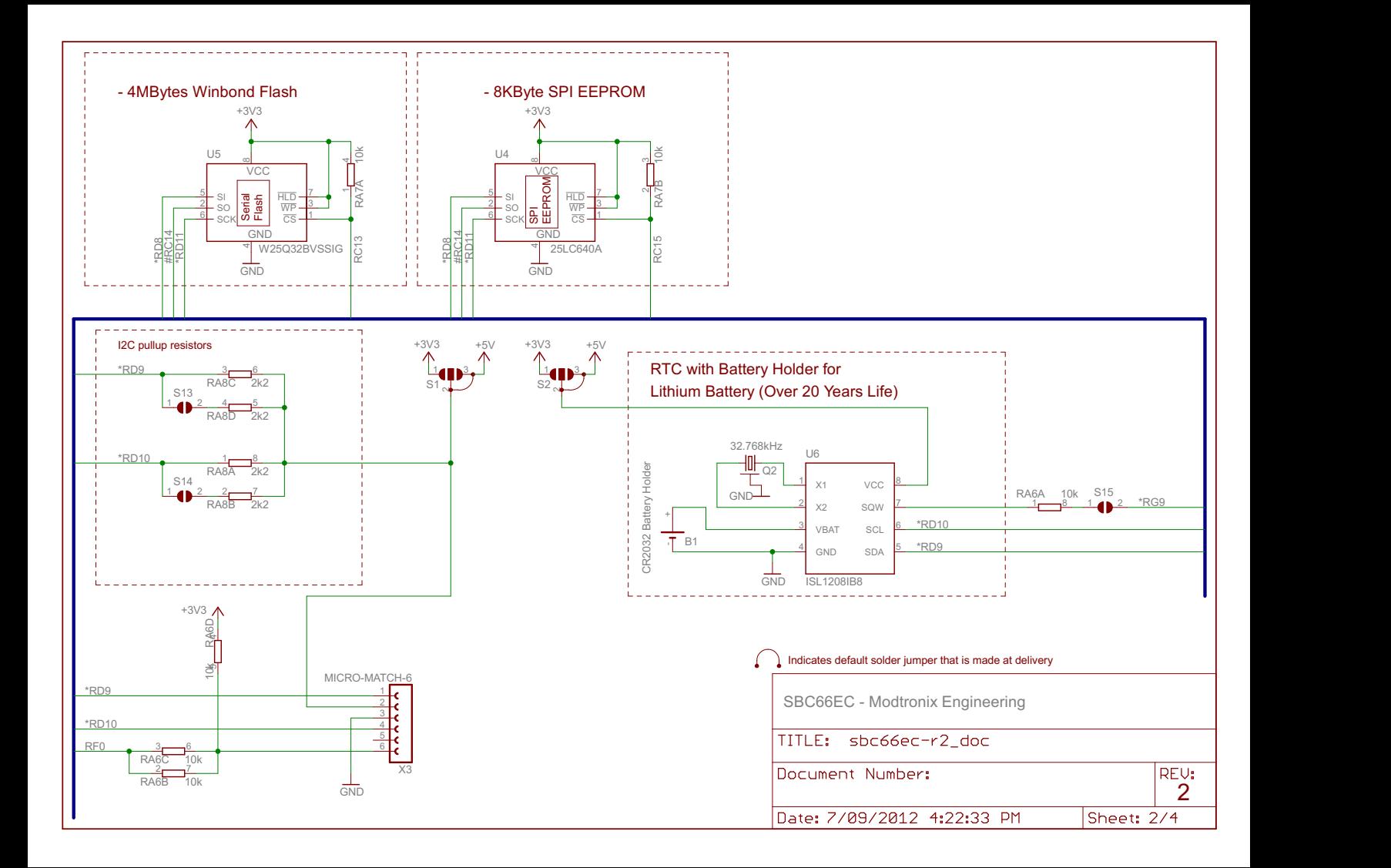

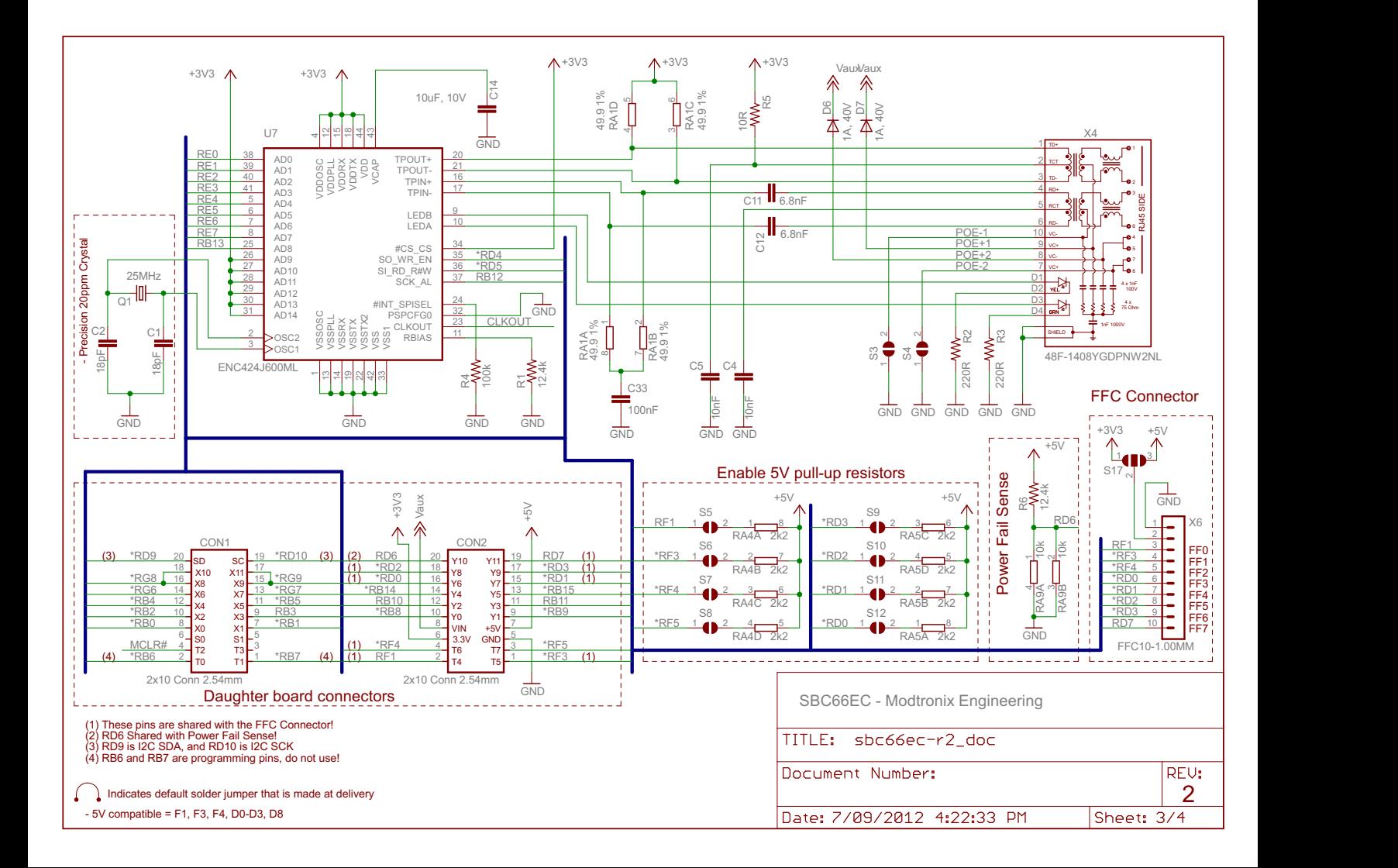

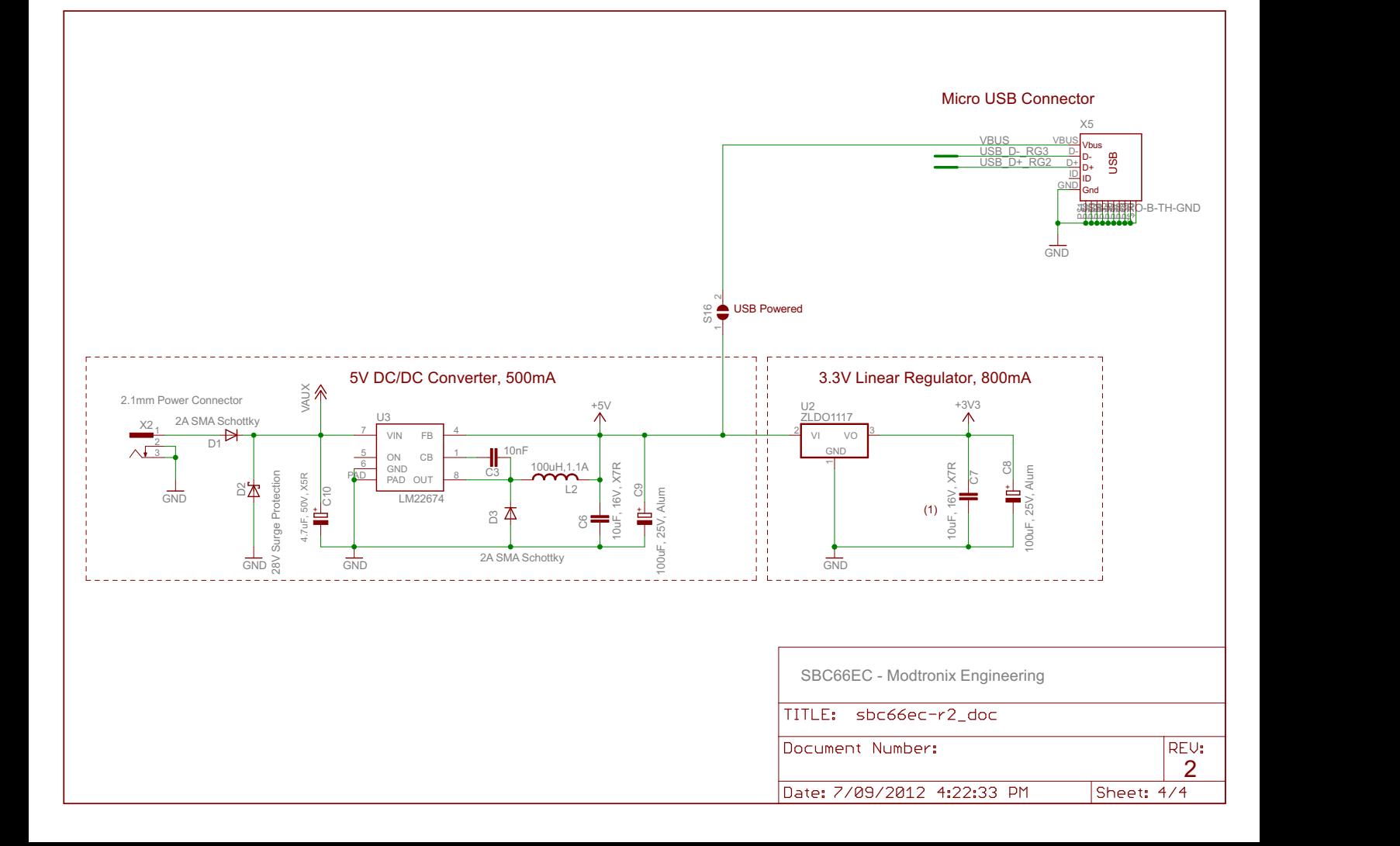